# Consigli per il backup del server di Security Manager 4.3 Ī

# Sommario

Introduzione **Premesse** GUI Common Services CLI sul server CSM Ripristina backup Problema: File di blocco di backup esistente Soluzione Problema: Strumento di backup o script Backup.pl non utilizzato Soluzione Problema: Requisiti di spazio per il backup Soluzione Informazioni correlate

# Introduzione

Questo documento descrive i problemi comuni riscontrati nei backup di Cisco Security Manager (CSM) e fornisce le soluzioni per risolverli.

# Premesse

Questo documento fornisce informazioni sui problemi comuni incontrati nel CSM 4.3. Sebbene questo documento si concentri sul CSM 4.3, è possibile che gli stessi problemi e soluzioni si applichino anche ad altre versioni.

Cisco Works Common Services gestisce il database per tutte le applicazioni server. Le utilità di backup/ripristino di Common Services vengono utilizzate per eseguire il backup e il ripristino del database. Il backup di un database CSM può essere eseguito in due modi:

- 1. GUI Common Services
- 2. CLI sul server CSM

#### GUI Common Services

Nota: Una richiesta di backup blocca tutti i processi. Durante questo periodo il server non è accessibile. I processi vengono riavviati automaticamente al termine del backup.

Il backup del database viene archiviato nel server CSM stesso. Se non viene specificato alcun nome di directory, il nome di default è "0". All'interno della directory sono presenti tre cartelle:

- $\bullet$  CMF
- $\cdot$  RPT
- VM

Le dimensioni del backup del database dipendono dalla configurazione e dal numero di dispositivi gestiti dal CSM. Prima di ottenere un backup del database, verificare che sul server CSM sia disponibile spazio sufficiente.

1. Per accedere al server CSM, immettere https://server\_ip:1741 nel browser Web.<br>Das Ecurity Management Suite - Mozilla Firefox

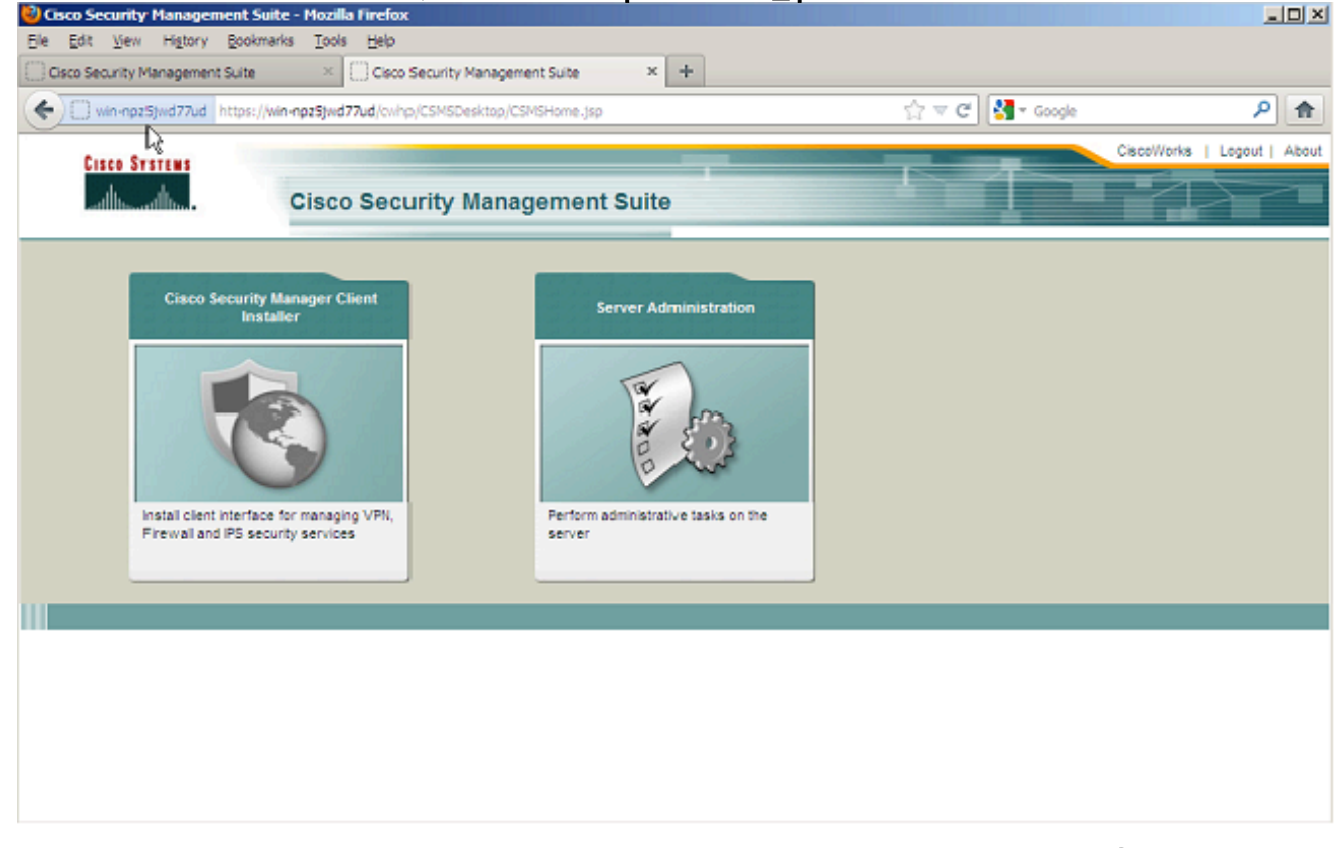

2. Aprire la finestra Amministrazione di Common Services Server e selezionare Server > Backup.

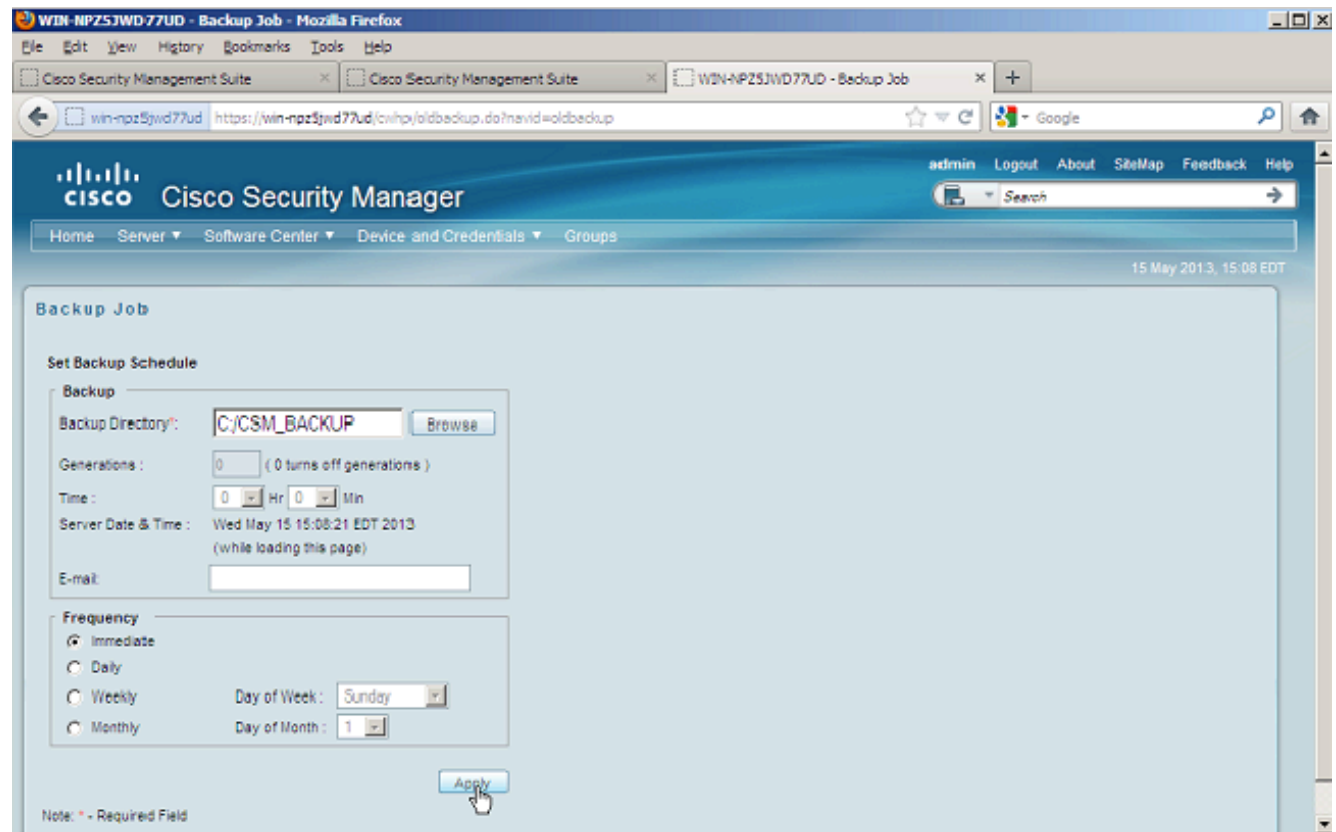

3. Fare clic su Applica, confermare l'avviso di backup e attendere il completamento del processo.

#### CLI sul server CSM

Per eseguire il backup dei dati con la CLI su Windows e Solaris, immettere questo comando:

**NMSROOT/bin/backup.pl BackupDirectory [LogFile] [Num\_Generations]**

- DirectoryBackup Directory che si desidera impostare come directory di backup.
- LogFile Nome del file di log.
- Num\_Generations Numero massimo di generazioni di backup da mantenere nella directory di backup.

Nota: Il comando non può contenere spazi. Ad esempio: C:\> "C:\PROGRA~1\CSCOpx\bin\perl" "C:\PROGRA~1\CSCOpx\bin\backup.pl" C:\Temp

Una volta completato il backup del CSM, la CLI torna al prompt dei comandi. Quando si cerca nella directory "C:\Temp" c'è una cartella etichettata con un numero (molto probabilmente 0). All'interno della cartella denominata "0" sono presenti tre cartelle univoche. Una delle cartelle è denominata "vms" e contiene le informazioni del database CSM.

#### Ripristina backup

Per ripristinare i dati, assicurarsi di disporre delle autorizzazioni corrette. Aprire un prompt dei comandi (cmd.exe) ed eseguire la procedura seguente:

1. Per arrestare tutti i processi, immettere:

C:\>net stop crmdmgtd

#### 2. Per ripristinare il database, immettere:

```
C:\Program Files\CSCOpx\bin>C:\PROGRA~1\CSCOpx\bin\perl
C:\PROGRA~1\CSCOpx\bin\restorebackup.pl -d
C:\Temp
******************************************************************************************
Restore started at : 2012/09/21 09:04:49
Please see 'C:\PROGRA~1\CSCOpx\log\restorebackup.log' for status.
USER ID is ..................................... : Administrator
OS of the backup archive is..................... : Windows
Generation to be restored is ................... : 0
Backup taken from............................... : C:\Temp
Common Services version in the backup data is... : 4.0
Common Services is installed in.................. : C:\PROGRA~1\CSCOpx
The temp folder for this restore program....... : C:\PROGRA~1\CSCOpx\tempBackupData
Applications installed on this machine ......... : [Common Services][aus][vms]
Applications in the backup archive ............. : [Common Services][aus][vms]
Applications to be restored are................. : [Common Services] [aus][vms]
req_nms_space ...................... : 2734563794
req_temp_space ...................... : 4004774354
Available disk space in NMSROOT................. : 62161104 Kb
Required disk space in NMSROOT.................. : 6581384 Kb
(The temp and NMSROOT are on same device, therefore this required disk space includes temp
space)
Copying the backup files to the temporary location [C:\PROGRA~1\CSCOpx\tempBackupData]
preRestore of [Common Services] has started.
preRestore of [Common Services] has completed.
preRestore of [aus] has started.
preRestore of [aus] has completed.
preRestore of [vms] has started.
preRestore of [vms] has completed.
doRestore of [Common Services] has started.
License check started.
WARNING: The license details in the server are different from the backup data.
After restoring, please check the license available in the server.
License check completed.
Restoring certificate.
WARNING: Cannot evaluate the hostname, hence the certificate
may be from this host or another host.
[ Certificate not overwritten ]
Restored Certificate.
Restoring Common Services database.
Restored Common Services database.
Restoring CMIC data.
Restored CMIC data.
```

```
Restoring CMC data.
Restored CMC data.
Restoring Security Settings.
Restored Security Settings.
Restoring DCR data.
Restored DCR data.
Restoring Certificate key store.
Restored Certificate key store.
Restoring JAAS configuration.
Restored JAAS configuration.
JRM Job Migration started.
JRM job Migration done.
doRestore of [Common Services] has completed.
doRestore of [aus] has started.
doRestore of [aus] has completed.
doRestore of [vms] has started.
doRestore of [vms] has completed.
postRestore of [Common Services] has started.
postRestore of [Common Services] has completed.
postRestore of [aus] has started.
postRestore of [aus] has completed.
postRestore of [vms] has started.
postRestore of [vms] has completed.
```
Restored successfully.

Esaminare il file di log in questa posizione per verificare che il database sia stato ripristinato. 3. Inserire:

C:\>*NMSROOT*\log\restorebackup.log

Per riavviare il sistema, immettere: 4.

C:\>net start crmdmgtd

## Problema: File di blocco di backup esistente

L'esecuzione di un backup CSM non riesce e genera un errore simile al seguente:

**Backup failed.ERROR(383): C:\PROGRA~2\CSCOpx\backup.LOCK file exists**

### Soluzione

Il CSM crea un nuovo file di blocco ( backup.LOCK) nella directory di backup prima di avviare un backup. Se un backup viene interrotto o non riesce, il file non viene pulito. È necessario eliminare il file backup.LOCK corrente dal server CSM, quindi eseguire nuovamente il processo di backup.

# Problema: Strumento di backup o script Backup.pl non utilizzato

Il backup del server CSM non viene eseguito utilizzando lo strumento di backup nell'interfaccia utente del server o tramite lo script Backup.pl sul server. È possibile utilizzare file di cui è stato eseguito il backup da un'applicazione esterna per ripristinare il CSM?

# Soluzione

Il processo di backup CSM recupera i dati dai database singolarmente. I semplici backup dei file non acquisiscono correttamente questi dati e i file non sono riutilizzabili per ripristinare il CSM. Tuttavia, se si arresta completamente una macchina virtuale e si crea un'istantanea dell'intera macchina virtuale, è possibile utilizzarla per ripristinare il CSM (purché tutte le directory, i file e le unità vengano acquisiti dalla copia istantanea).

## Problema: Requisiti di spazio per il backup

I requisiti di spazio vengono rilevati quando viene eseguito un ripristino del backup. Quanto spazio è richiesto per il ripristino di un backup CSM?

# Soluzione

Per ripristinare il backup di un database, il server CSM richiede uno spazio libero tre volte superiore alle dimensioni del backup del database CSM. Una volta ottenuto, il backup del database CSM viene in genere compresso. Quando viene trasferito al server CSM, deve essere decompresso. Dopo la decompressione, è necessario ripristinarla. Il processo di ripristino CSM copia il database in una posizione temporanea prima di installarlo nel server CSM.

# Informazioni correlate

- [Guida all'installazione e all'aggiornamento di Cisco Security Manager 4.3](//www.cisco.com/en/US/docs/security/security_management/cisco_security_manager/security_manager/4.3/installation/guide/instl_wrapper.html)
- [Documentazione e supporto tecnico Cisco Systems](//www.cisco.com/cisco/web/support/index.html?referring_site=bodynav)